# **Chapter 3**

#### **Spreadsheet Simulation**

#### **Objectives**

- To be able to generate random numbers within a spreadsheet environment.
- To be able to generate random variables with various distributional models within a spreadsheet.
- To be able to perform simple Monte-Carlo simulation in a spreadsheet environment.
- To be able to compute statistical quantities for a Monte-Carlo simulation.
- $\blacksquare$  To be able to determine the sample size for a Monte-Carlo simulation.

#### **Overview**

- Simulation in a spreadsheet environment ■ Examples
	- Area estimation via simple Monte Carlo
	- **News vendor inventory problem**
	- Simulating a cash flow
- Statistical Concepts
	- **Estimates and confidence intervals**
	- **Determining the sample size**

## Generating Randomness in a Spreadsheet

- Implement the ideas and concepts presented in Chapter 2
	- **Inverse transform using already defined inverse** CDF functions for various distributions
	- **Convolution**
	- Write VBA code
	- Buy special add-on software for your spreadsheet

#### Two Basic Functions

#### RAND()

- Returns a  $U(0,1)$  pseudo-random number
- $\blacksquare$  "Live" function every time any cell changes in the worksheet (i.e. when worksheet recalculates) a new  $U(0,1)$  is produced
- $\blacksquare$  RANDBETWEEN(a,b)
	- Returns a discrete uniform over the range [a,b]
	- **E** "Live" function

## Setting Workbook to Manual Calculation

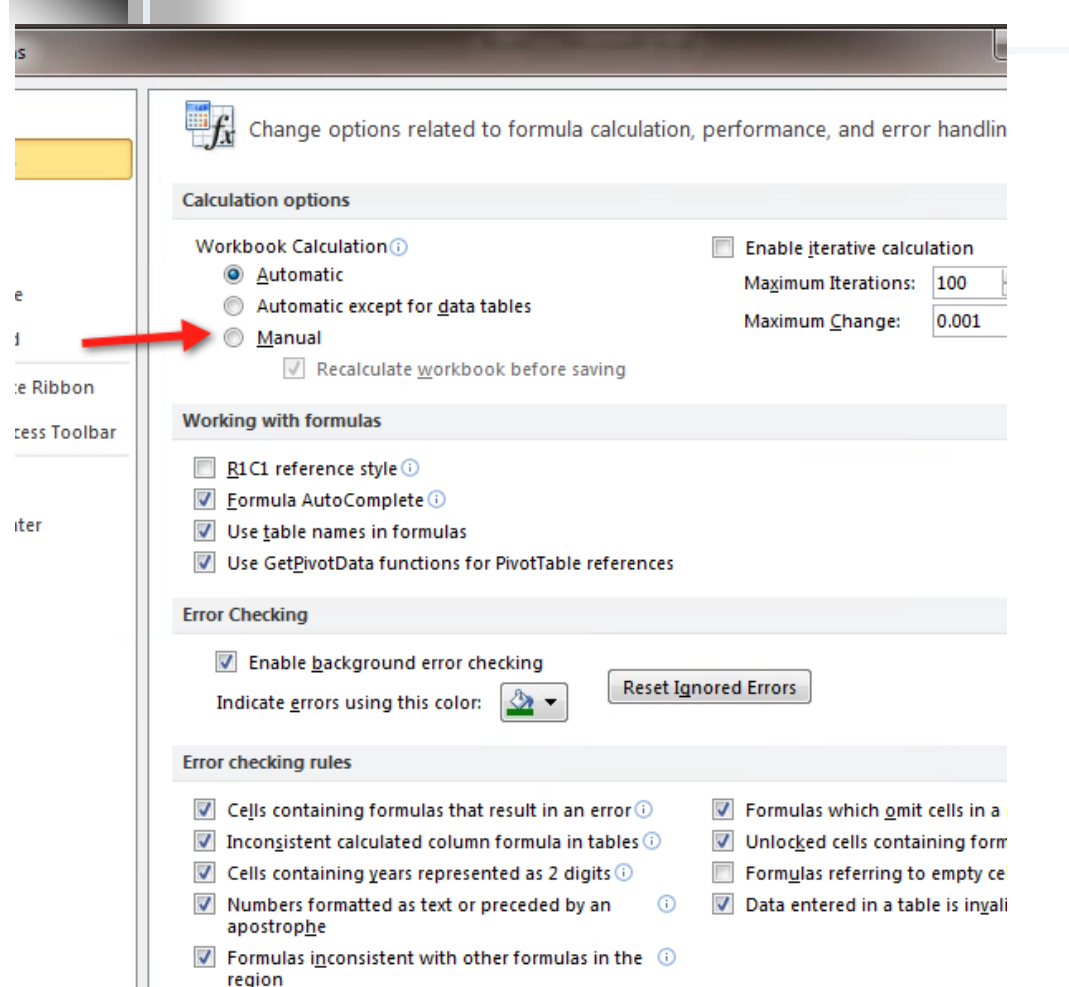

- Use options to set workbook to perform manual calculation
- Saves time for large workbooks
- Allows you to control when simulation changes/updates
- Use F9 to cause calculation to occur

**CHISQ.DIST function CHISQ.DIST.RT function** 

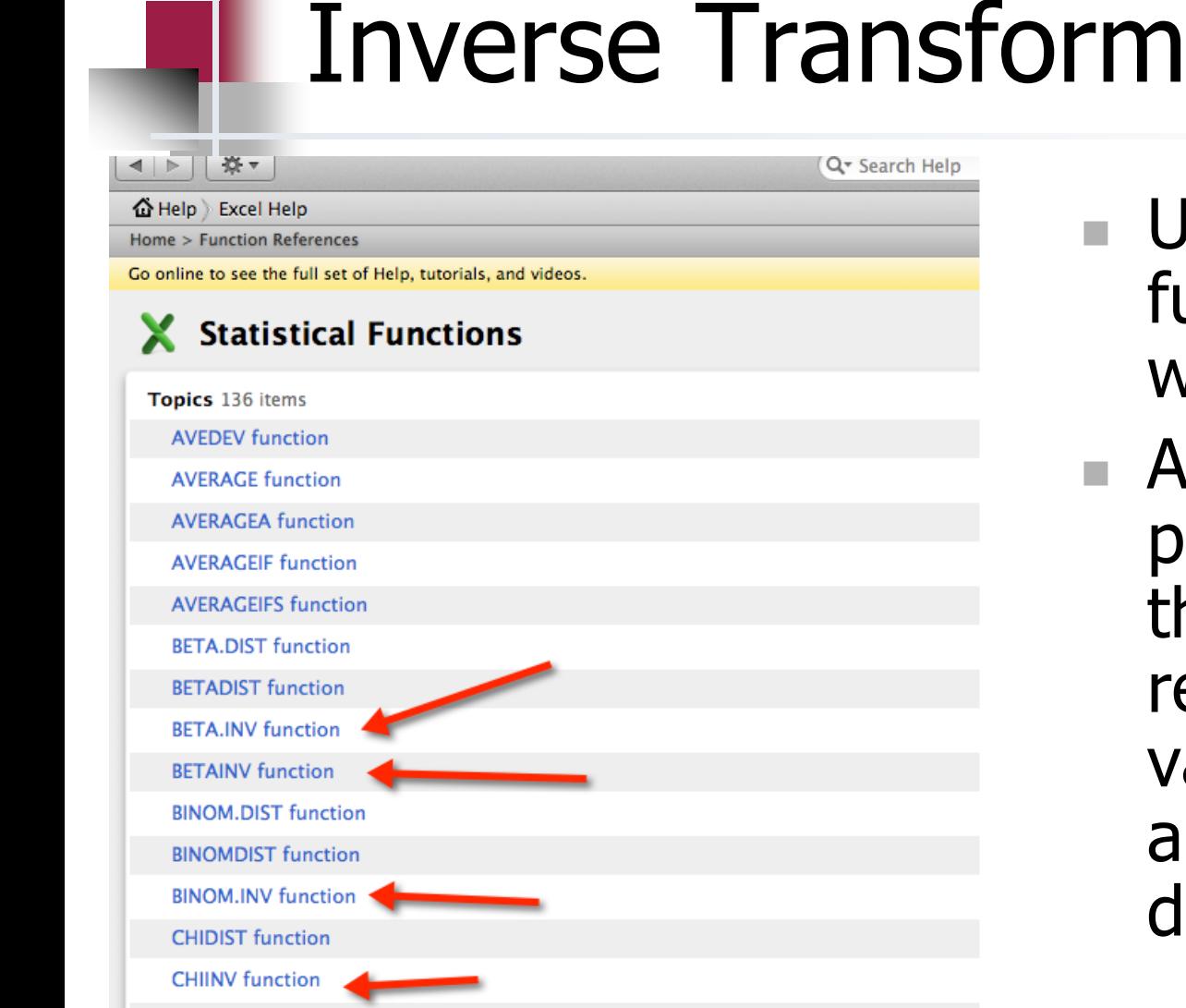

- Use distribution functions denoted with INV or .INV
- Allows you to provide  $U(0,1)$  to the function and will return a random variate with appropriate distribution

#### Examples:

- NORM.INV(probability, mean, standard deviation)
	- $\blacksquare$  NORM.INV(RAND(), 3, 1) ~ N(3,1)
- $\blacksquare$  BINOM.INV(#trials, probability of success, p)
	- BINOM.INV(6, 0.5, RAND())  $\sim$ Binomial( $n=6$ , $p=0.5$ )
- $\blacksquare$  U(a,b)  $\sim$  a + (b-a)\*RAND()
- $EXPO(mean) \sim -mean*LN(1-RAND())$  8

#### SimulatingRandomnessInExcel.xlsm

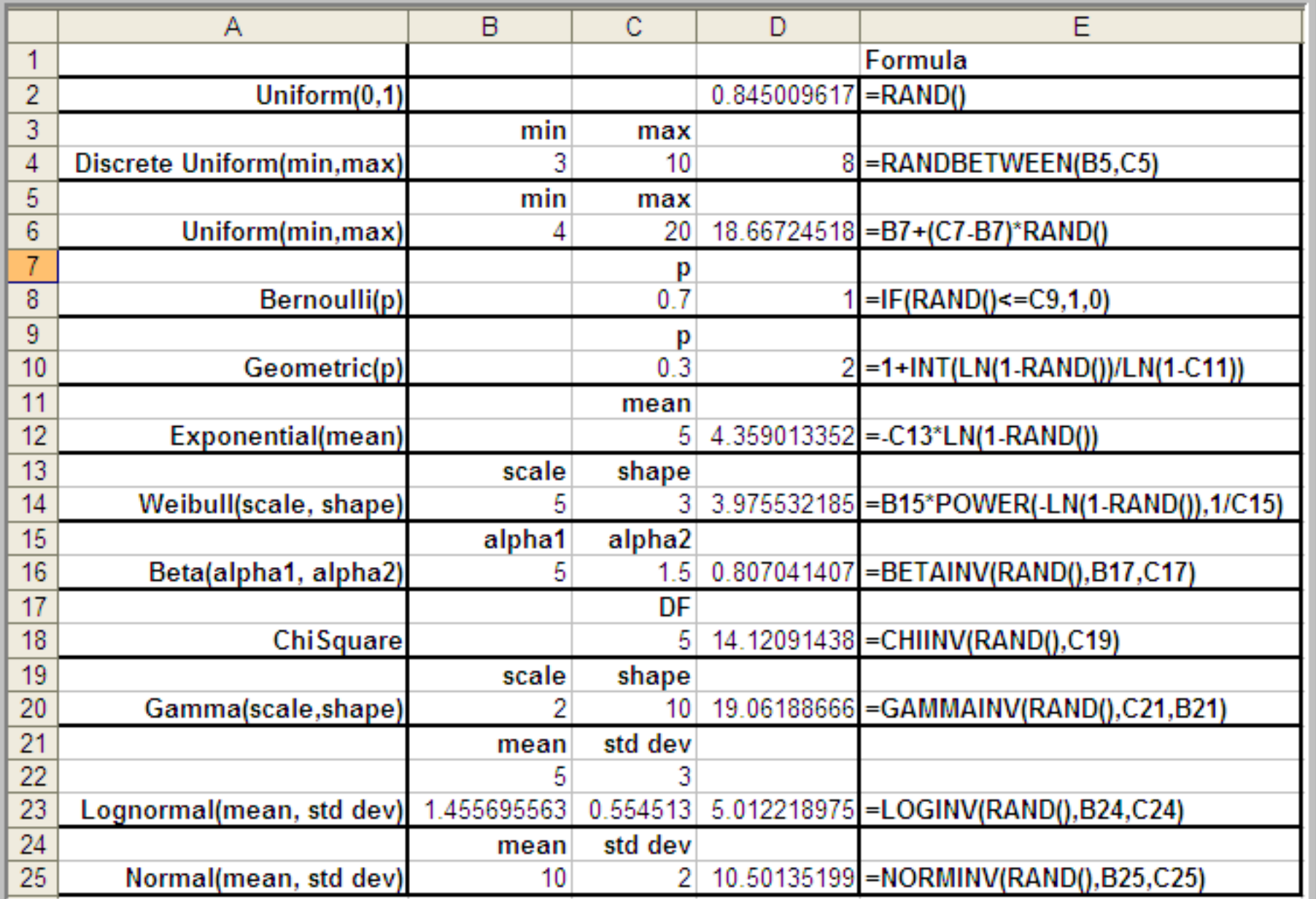

9

## Discrete Distributions & VLOOKUP

- The VLOOKUP cell function provides an easy way to implement the inverse transform method for discrete distributions.
- Organize data associated with distribution in a special way to take advantage of VLOOKUP functionality

#### Example

Let X be a discrete random variable, with  $X \in \{1, 2, 3, 4\}$ , with PMF, CDF, and inverse CDF:

$$
\frac{x_i}{f(x_i)} = \frac{1}{0.4} = \begin{cases}\n1 & 2 & 3 & 4 \\
f(x_i) & 0.4 & 0.3 & 0.2 & 0.1 \\
F(x_i) & 0.4 & 0.7 & 0.9 & 1.0 \\
2 & \text{if } 0.4 < u \le 0.4 \\
3 & \text{if } 0.7 < u \le 0.9 \\
4 & \text{if } 0.9 < u \le 1.0\n\end{cases}
$$

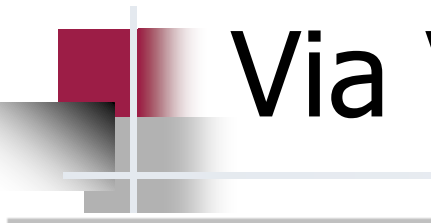

#### Via VLOOKUP

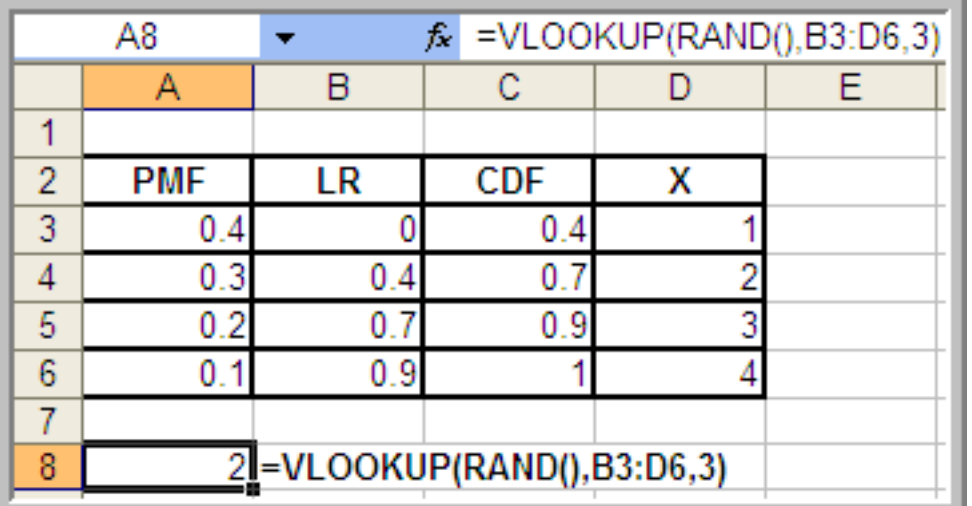

**VLOOKUP(lookup\_value, table\_array, col\_index\_num)**

- $\blacksquare$  The column PMF is the probability mass function values.
- $\blacksquare$  The column LR is the lower limit on the inverse transform range.
- The column X should contain the possible values for the random variable.

#### Using Data Tables

- Data tables can be used to repeatedly execute an equation
- If the equation represents a simulation, then data tables can be used to repeatedly execute a simulation to get a random sample of results

#### What is a Data Table

- A data table is a range of cells that shows how changing one or two variables in your formula will affect the results of those formulas.
- Data tables provide a shortcut for calculating multiple results in one operation and a way to view and compare the results of all the different variations together on your sheet.
- Search on Data Tables in Help to see detailed overview of their setup and use.

## Example

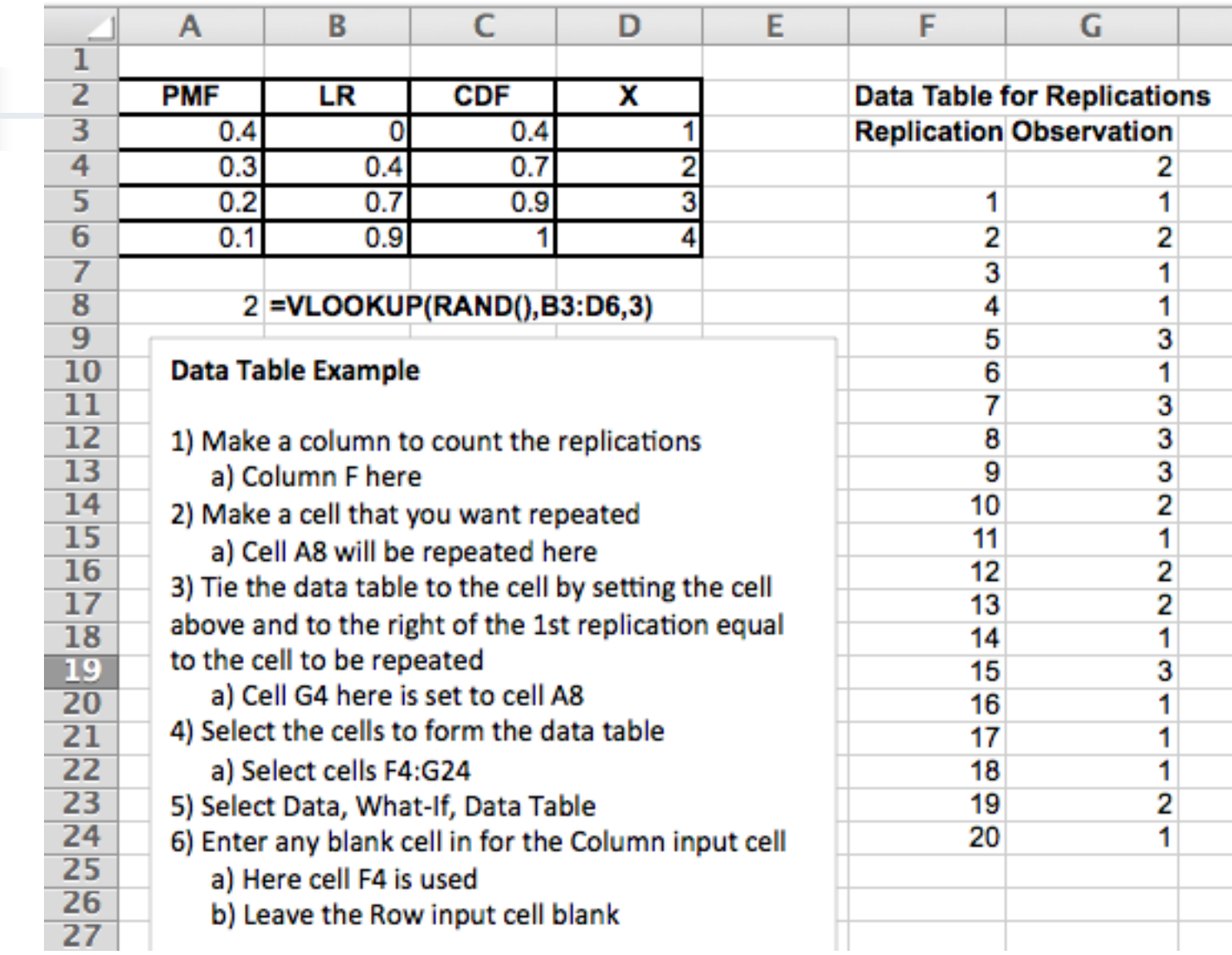

## Data Table Steps

Make a column to count the replications.

- Column F is used in this example.
- Make a cell that you want repeated.
	- Cell A8 is used in this example.
- Tie the data table to the cell that needs repeating by setting the cell above and to the right of the 1st replication equal to the cell to be repeated.
	- In this example Cell G4 is set equal to cell A8.
- $\blacksquare$  Select the cells that are to form the data table.
	- In this example, the cells in the range F4:G24 are the required cells.
- From the spreadsheet menu invoke the data table functionality. This is Data ⇒ What- IF ⇒ Data Table.
	- A confusing dialog box will appear asking for a row input cell and a column input cell. Since the table is column oriented, we only need the column input cell.
- **Enter any blank cell in for the Column input cell.** 
	- **Cell F4 was chosen as the input cell in this example.**
	- Leave the Row input cell blank. Select the OK button.

#### Estimating the Area of a Function

■ Suppose we have some function,  $g(x)$ , defined over the range  $a \le x \le b$  and we want to evaluate the integral:

$$
\theta = \int\limits_{a}^{b} g(x) \, \mathrm{d} x
$$

- It turns out that the problem can be translated into estimating the expected value of a well-chosen random variable.
- While a number of different choices for the random variable exist, we will pick one of the simplest for illustrative purposes. Define Y as follows with  $X \sim U(a, b)$ :

$$
Y=(b-a) g(X)
$$

17

## Why does this work?  $E[Y] = E[(b - a) g(X)] = (b - a) E[g(X)]$  $f_X(x) = \begin{cases} \frac{1}{b-a} & a \leq x \leq b \\ 0 & \text{otherwise} \end{cases}$  $E_X[g(X)] = \int_B^b g(x) f_X(x) dx = \int_B^b g(x) \frac{1}{b-a} dx$

Substituting yields,

$$
E[Y] = E[(b-a) g(X)] = (b-a) E[g(X)]
$$
  
=  $(b-a) \int_a^b g(x) \frac{1}{b-a} dx$   
=  $\int_a^b g(x) dx = \theta$ 

18

#### Why does it work?

- From basic statistics, we know that a good estimator for  $E[Y]$ is the sample average of observations of  $Y$ .
- Let  $Y_1, Y_2, ..., Y_n$  be a random sample of observations of Y. Let  $X_i$  be the  $i^{th}$  observation of X. Substituting each  $X_i$ yields the  $i^{th}$  observation of Y,

$$
Y_i = (b - a) g(X_i)
$$

**Then, the sample average of**  $Y_1, Y_2, \ldots, Y_n$  **is:** 

$$
\bar{Y}(n) = \frac{1}{n} \sum_{i=1}^{n} Y_i = (b - a) \frac{1}{n} \sum_{i=1}^{n} (b - a) g(X_i)
$$

$$
= (b - a) \frac{1}{n} \sum_{i=1}^{n} g(X_i)
$$

where  $X_i \sim U(a, b)$ .

■ By simply generating  $X_i \sim U(a, b)$ , plugging the  $X_i$  into the function,  $g(x)$ , taking the average over the values and multiplying by  $(b - a)$ , we can estimate the integral.

#### Example

Suppose that we want to estimate the area under  $f(x) = x^{\frac{1}{2}}$  over the range from 1 to 4 as illustrated in the figure below. That is, we want to evaluate the integral:

$$
\theta = \int_{1}^{4} x^{\frac{1}{2}} dx = \frac{14}{3} = 4.6\overline{6}
$$

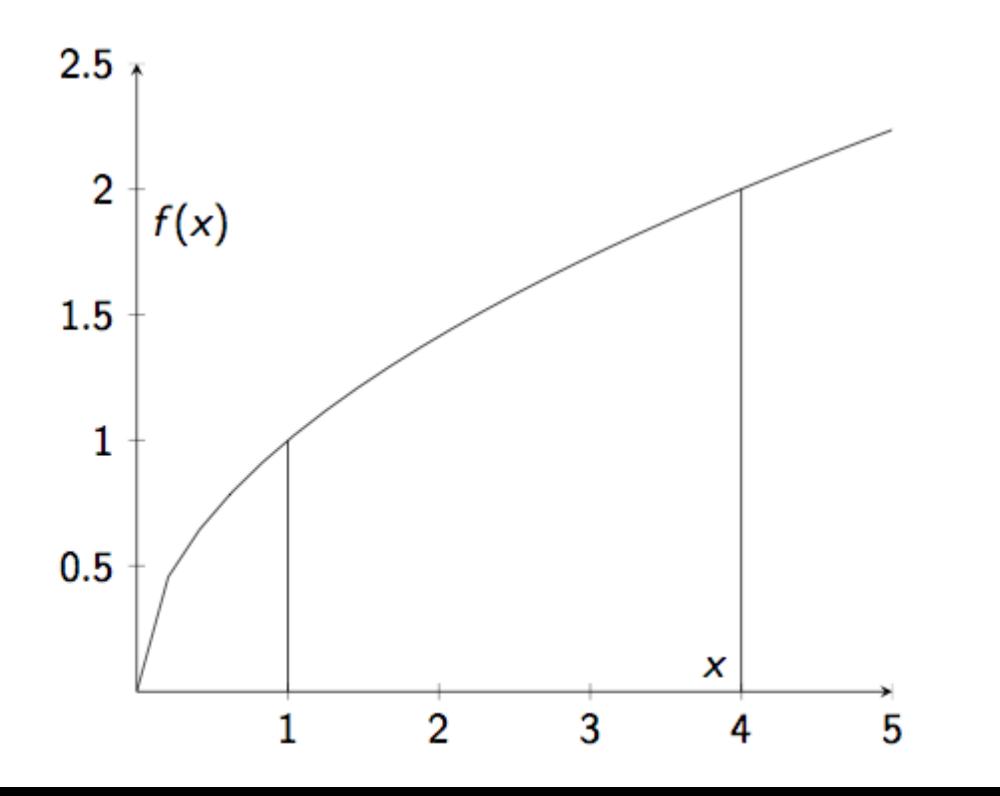

20

## Example

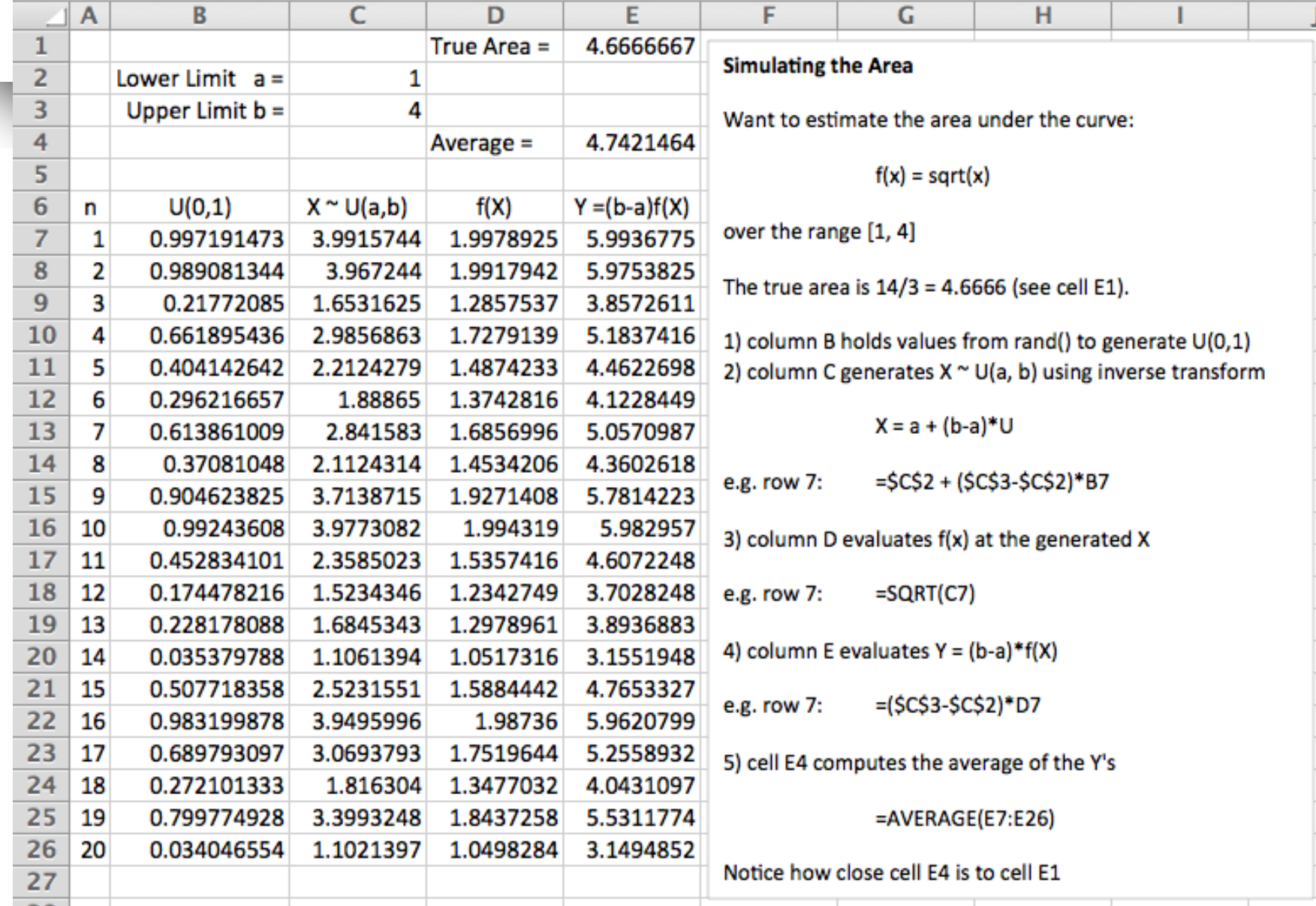

21

#### News Vendor Problem

Sly's convenience store sells BBQ wings for 25 cents a piece. They cost 15 cents a piece to make. The BBQ wings that are not sold on a given day are purchased by a local food pantry for 2 cents each. Assuming that Sly decides to make 30 wings a day, what is the expected revenue for the wings provided that the demand distribution is as show in the following table:

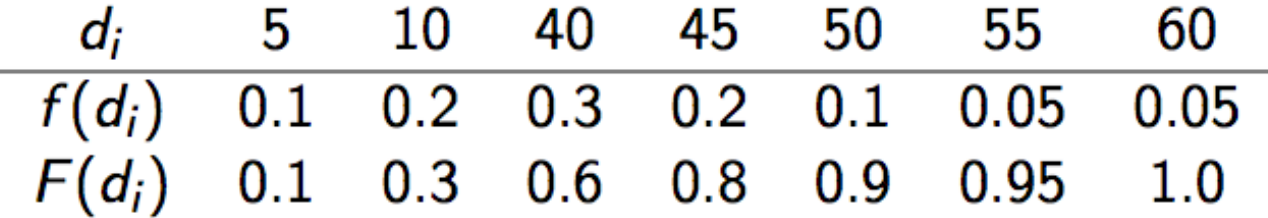

Setup a simulation to estimate the expected profit for various order quantities.

#### Solution Method

- Understand the "logic" of the problem
- Develop representation of randomness
- Develop formulas/logic that implement relationships between inputs/outputs and randomness
- **Implement in spreadsheet**
- **Execute model**

#### Solution

- $\blacksquare$  Let D be a random variable representing the demand for the period.
- Let  $F(d) = P\{D \le d\}$  be the cumulative distribution function for the demand.
- Define  $G(q, D)$  as the profit at the end of the period when q units are ordered at the start of the period with  $D$  units of demand.
	- $\blacksquare$  The parameter q is the decision variable associated with this model. Depending on the value of  $q$  chosen by Sly, a profit or loss will occur.
- $\blacksquare$  Let c be the purchase cost. This is the cost that Sly pays the supplier for the item.
- Example 1 Let s be the selling price. This is the amount that Sly charges customers.
- Let  *be the salvage value (i.e. the amount per unit that can* be received for the item after the planning period).

## What is the profit?

- Profit = selling price  $\times$  amount sold + salvage value  $\times$ amount unsold  $-$  unit cost  $\times$  amount ordered
- $\blacksquare$  How much is sold? This depends on demand, which is random<br>and the amount ordered.
	- If D is the demand for the day and we start with q items, then the most that can be sold is min( $D, q$ ). That is, if D is bigger than  $q$ , you can only sell  $q$ . If D is smaller than  $q$ , you can only sell D.

How much is unsold? This depends on demand, which is random and the amount ordered.

- If D is the demand and we start with  $q$ , then there are two cases: 1) demand is less than the amount ordered  $(D < q)$  or 2) demand is greater than or equal to the amount ordered  $(D \geq q)$ . In case 1, we will have  $q - D$  items left over. In case 2, we will have 0 left over. Thus, the amount left over at the end of the day is max $(0, q - D)$ .
- Final Profit Equation

 $g(q) = E[G(D, q)] = s E[\min(D, q)] + u E[\max(0, q - D)] - cq$ 25 ÷ 55

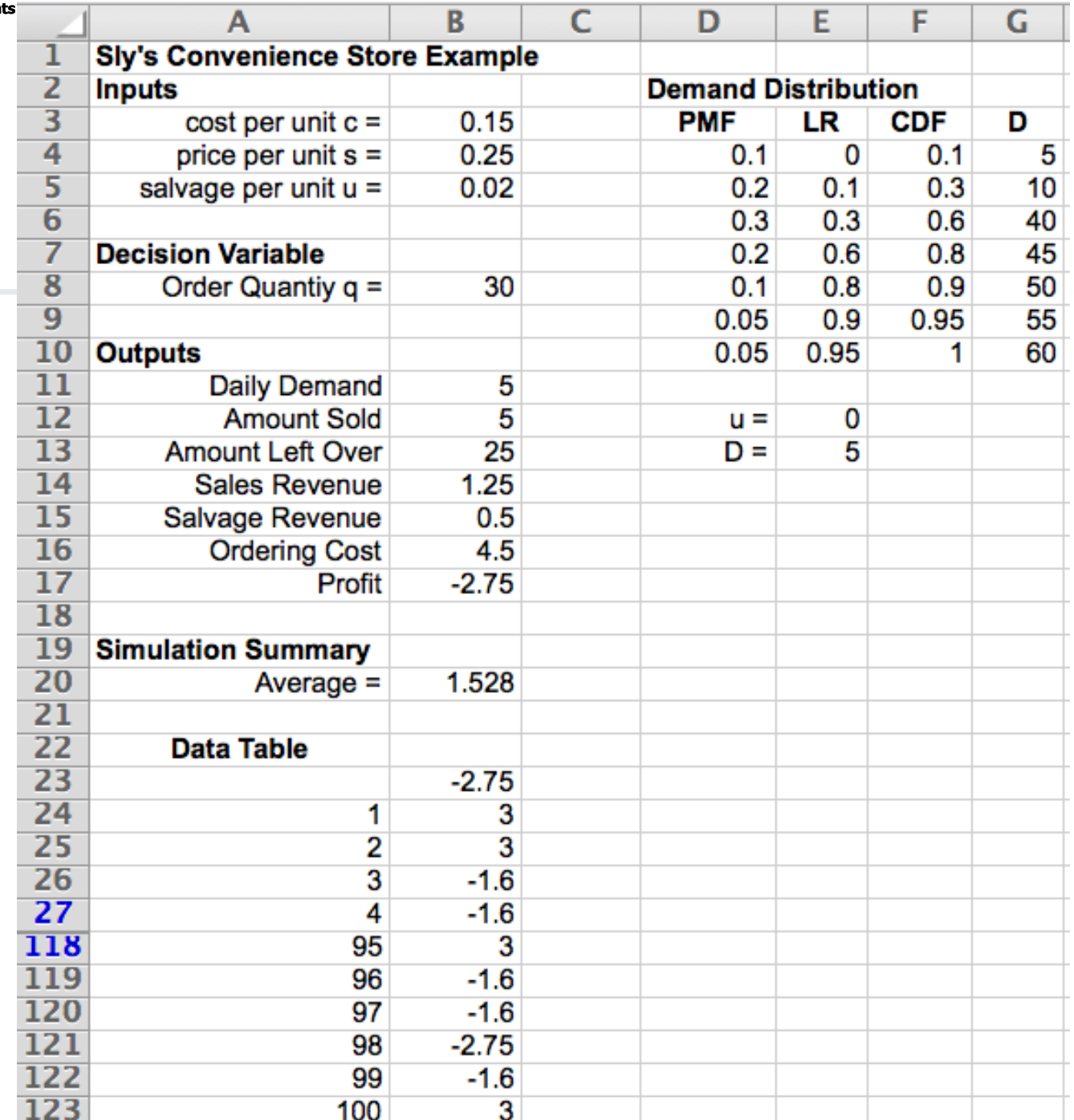

26

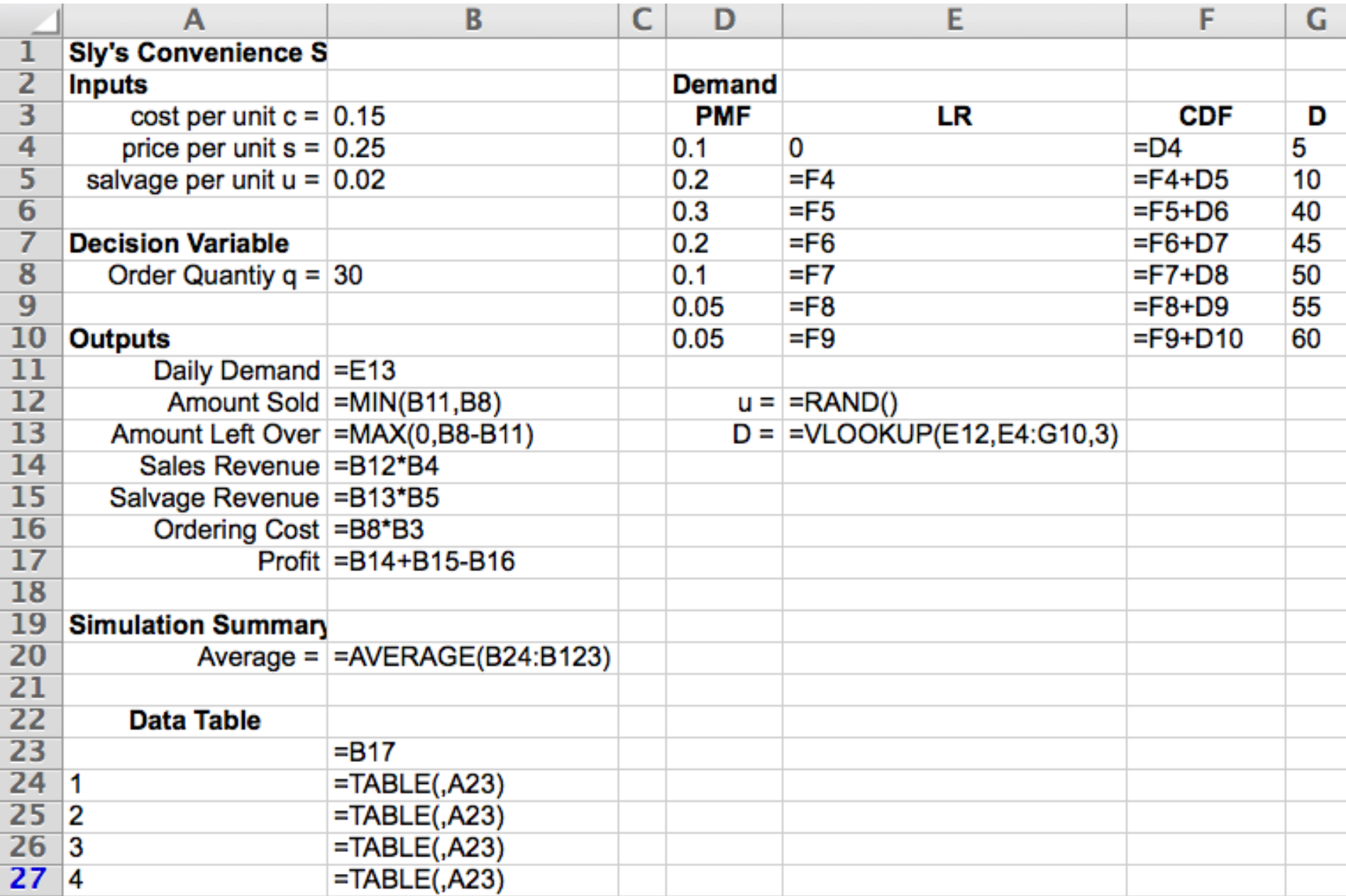

#### Simulate a Cash Flow

- A firm is trying to decide whether or not it should purchase a new scale to check a package filling line in the plant.
- The scale would allow for better control over the filling operation and result in less overfilling. It is known for certain that the scale costs \$800 initially.
- The annual cost has been estimated to be normally distributed with a mean of \$100 and a standard deviation of \$10.
- The extra savings associated with better control of the filling process has been estimated to be normally distributed with a mean of \$300 and a standard deviation of \$50.
- The salvage value has been estimated to be uniformly distributed between \$90 and \$100.

## Simulating a Cash Flow

■ The useful life of the scale varies according to the amount of usage of the scale. The manufacturing has estimated that the useful life can vary between 4 to 7 years with the chances given below:

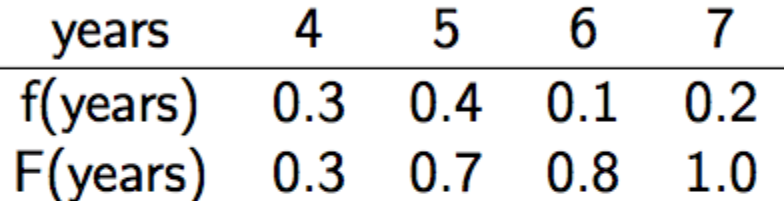

- The interest rate has been varying recently and the firm is unsure of the rate for performing the analysis. To be safe, they have decided that the interest rate should be modeled as a beta random variable over the range from 6 to 9 percent with alpha  $= 5.0$  and beta  $= 1.5$ .
- Perform a simulation analysis in order to assess the expected present value of the decision and the chance that the decision has a negative return.

#### Solution Method

- Understand the "logic" of the problem
- Develop representation of randomness
- Develop formulas/logic that implement relationships between inputs/outputs and randomness
- **Implement in spreadsheet**
- **Execute model**

#### Solution

The spreadsheet function PV will compute the present value of a future value that occurs at the end of a period as follows:

$$
P = F\left[\frac{1}{(1+i)^n}\right] = F(P/F, i, n) = PV(i, n, \cdot, -F)
$$

- Notice that PV has optional parameters that determine its use.
- The function PV will compute the present value of a series of future values that are assumed to occur at the end of the periods as follows:

$$
P=A\left[\frac{(1+i)^n-1}{i(1+i)^n}\right]=A(P/A,i,n)=PV(i,n,-A)
$$

## Solution

- Let  $S \sim U(90, 100)$  be a random variable that represents the salvage value
- Let  $C \sim N(\mu = 100, \sigma = 10)$  be a random variable that represents the annual cost
- Let  $Y \sim N(\mu = 300, \sigma = 50)$ be a random variable that represents the annual savings
- $\blacksquare$  Let N be a random variable that represents the useful life
- $\blacksquare$  Let I be a random variable that represents the interest rate
- Present value of cost:  $P_1 = C(P/A, I, N)$
- **Present value of savings:**  $P_2 = Y(P/A, I, N)$
- **Present value of salvage value:**  $P_3 = S(P/\hat{F}, I, N)$
- **Net Present Value:**  $P = -800 P_1 + P_2 + P_3$

#### Implementation

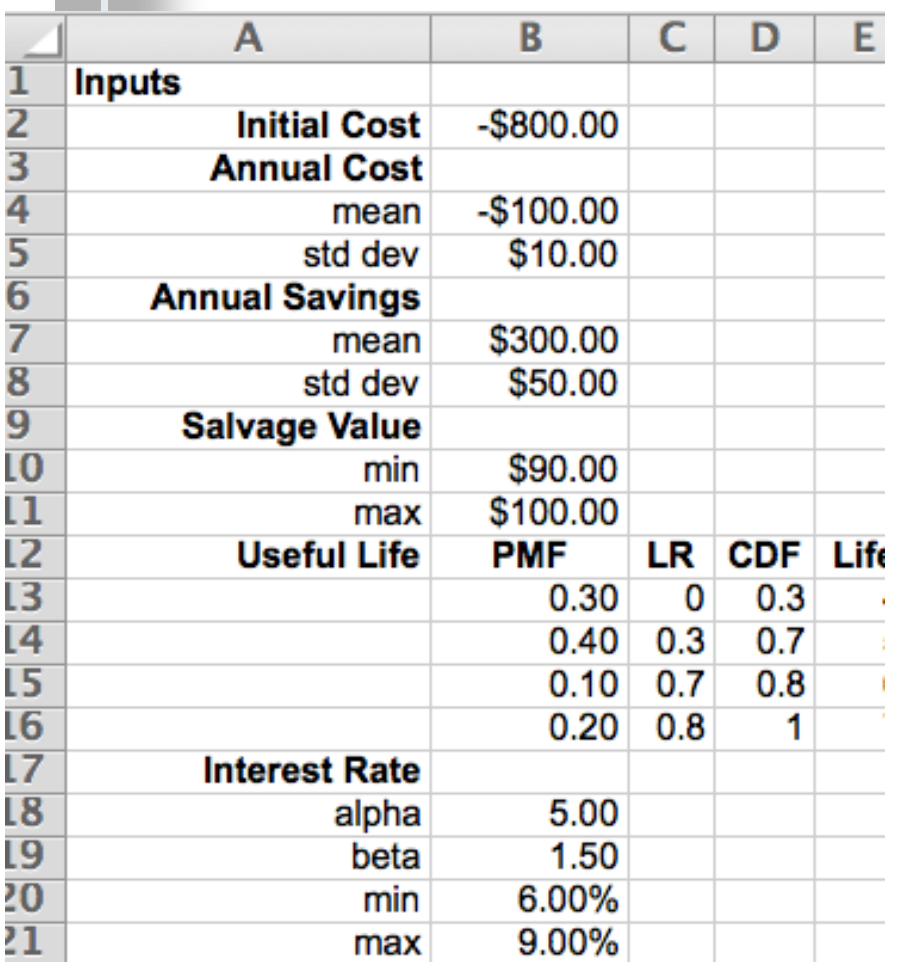

**Organize** spreadsheet into inputs and outputs

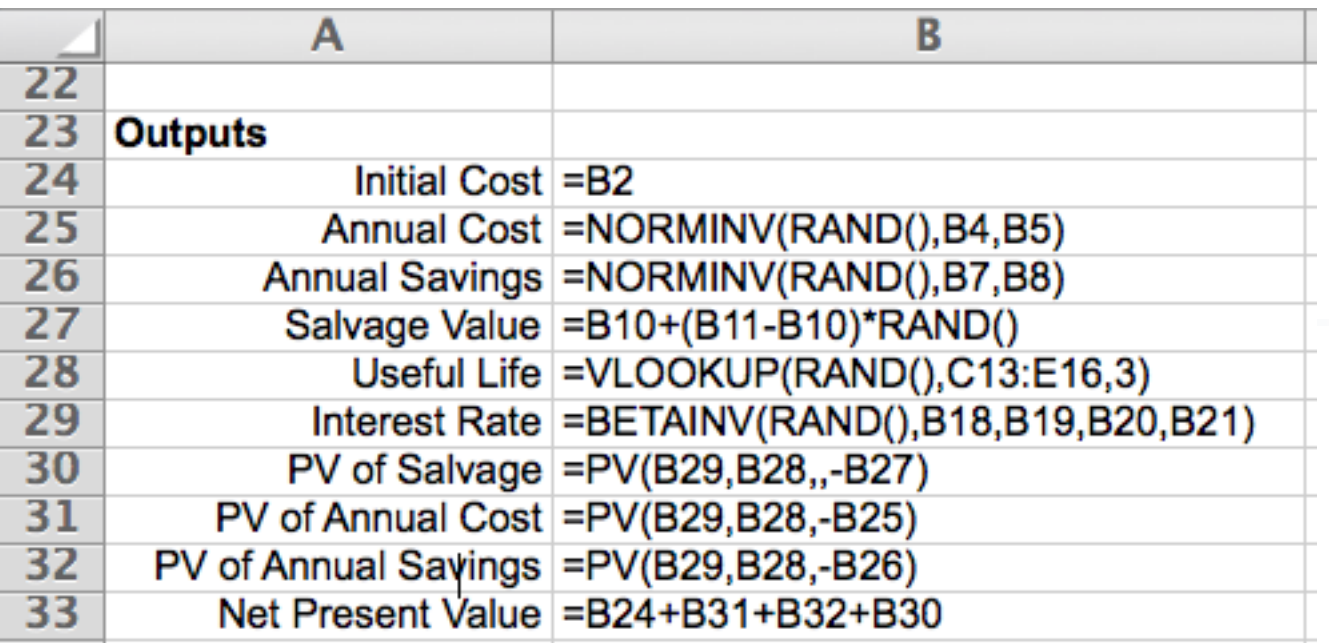

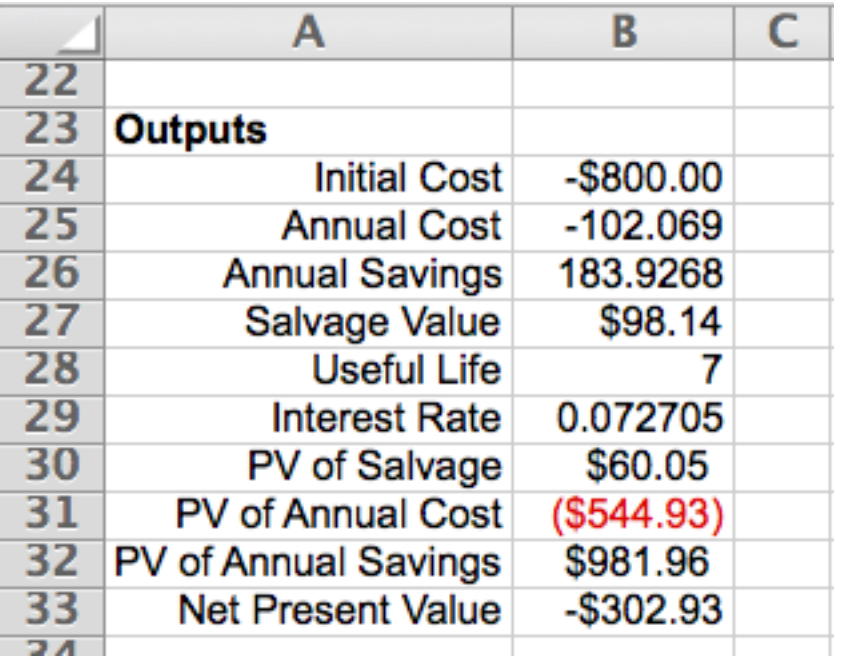

- Separate output area with individual components for parts of cost.
- Allows analysis of individual components.

#### Statistical Concepts

- Simulation has randomness
- Randomness implies that there is sampling error in the output from the simulation
- **Treat simulation like experimentation**
- Need to quantify uncertainty of results
- Need to determine how much to sample

#### Estimator versus Estimate

- Represent the random variables in the sample as  $X_1, X_2, \ldots, X_n$ .
- Ext  $x_i$  represent the  $i^{th}$  observations in a realized sample,  $x_1, x_2, \ldots, x_n$ , of size *n*.
- An estimator is a function of a sample that computes a statistic. It is a random variable.
	- The sample average can be used as an estimator of the the expected value

$$
\bar{X}=\frac{1}{n}\sum_{i=1}^n X_i
$$

- $\blacksquare$  An estimate is the number computed from an estimator using the actual data
	- The point estimate for the sample average is

$$
\bar{x} = \frac{1}{n} \sum_{i=1}^{n} x_i
$$

#### Confidence Intervals

- A confidence interval expresses a degree of certainty associated with a point estimate.
- A specific confidence interval does not imply that the parameter of interest,  $\mu$ , is inside the interval. The true parameter is either in the interval or it is not within the interval.
- $\blacksquare$  You should think about the confidence level  $1-\alpha$  as an assurance about the procedure used to compute the interval.
	- A confidence interval procedure ensures that if a large number of confidence intervals are computed each based on n samples, then the proportion of the confidence intervals that actually contain the true value of  $\mu$  should be close to  $1-\alpha$ .
	- The value  $\alpha$  represents risk that the confidence interval procedure will produce a specific interval that does not contain the true parameter value.

#### Confidence Interval for the Expected Value

- Under the assumption that the sample size is large enough such that the distribution of  $\bar{X}$  is normally distributed then you can form an approximate confidence interval on the point estimate,  $\bar{x}$ .
	- Assuming that the sample variance:

$$
s^{2}(n) = \frac{1}{n-1}\sum_{i=1}^{n}(x_{i}-\bar{x})^{2}
$$

is a good estimator for Var  $[X] = \sigma^2$ , then a  $(1 - \alpha)100\%$ confidence interval estimate for  $\mu$  is:

$$
\bar{x} \pm t_{\alpha/2, n-1} \frac{s}{\sqrt{n}}
$$

- $t_{\alpha/2,n-1}$  is the upper 100 $(1-\alpha/2)$  percentage point of the Student t-distribution with  $n-1$  degrees of freedom.
- In order to compute  $t_{\alpha/2,n-1}$  use the following formula in Excel:

$$
t_{\alpha/2,n-1} = T.INV(1-\alpha/2,n-1) \tag{38}
$$

- The quantity,  $h = t_{\alpha/2,n-1} \frac{s}{\sqrt{n}}$  is called the half-width of the confidence interval.
- $\blacksquare$  You can place a bound, E, on the half-width by picking a sample size that satisfies:

$$
h=t_{\alpha/2,n-1}\frac{s}{\sqrt{n}}\leq E
$$

- $\blacksquare$  You must try different values of n until the condition is satisfied.
- $\blacksquare$  The required sample size can be approximated using the normal distribution. Solving for n yields:

$$
n \geq \left(\frac{t_{\alpha/2,n-1}s}{E}\right)^2
$$

As *n* gets large,  $t_{\alpha/2,n-1}$  converges to the upper upper  $100(1 - \alpha/2)$  percentage point of the standard normal distribution  $z_{\alpha/2}$ . This yields the following approximation:

$$
n \geq \left(\frac{z_{\alpha/2}s}{E}\right)^2
$$

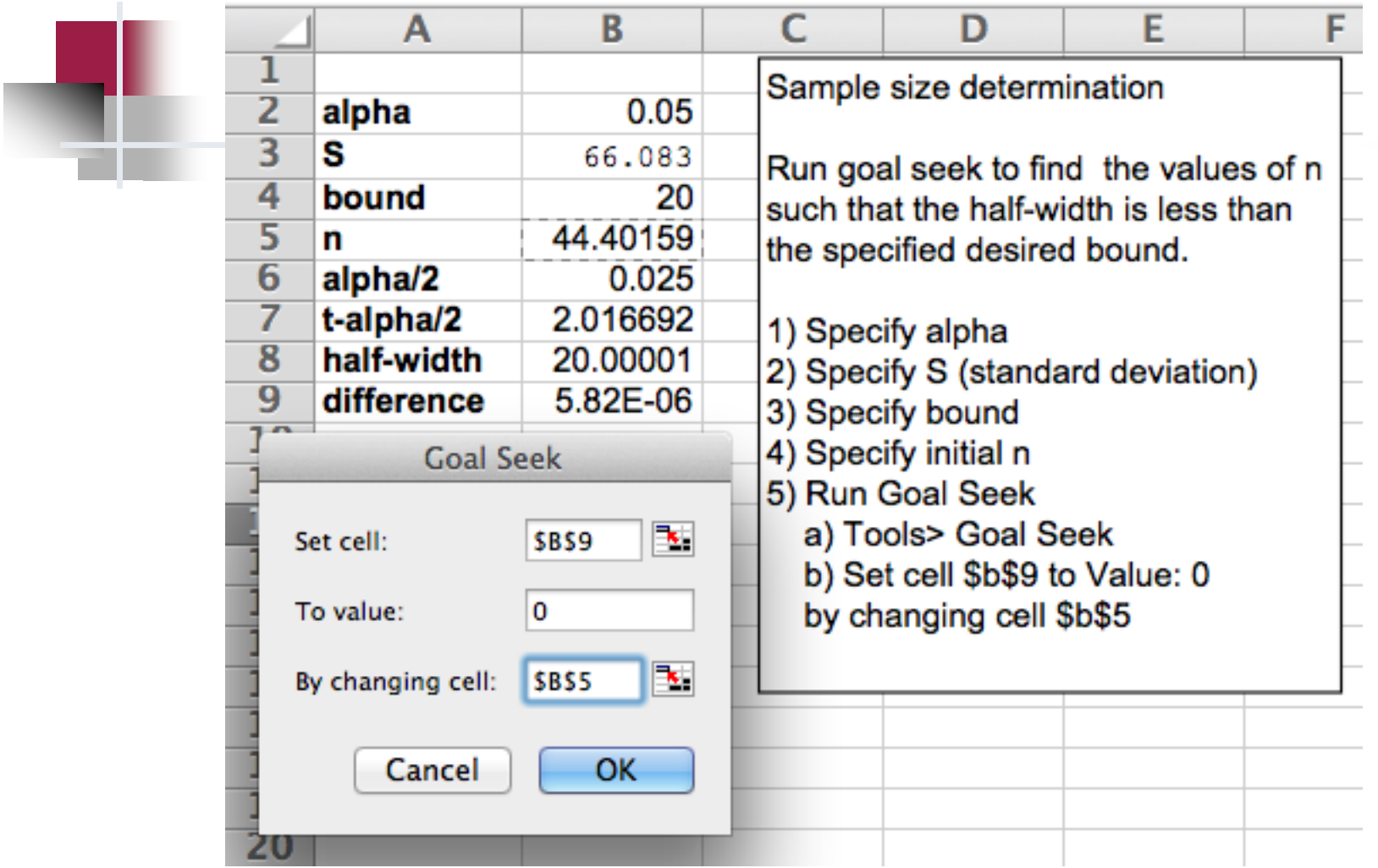

#### Example

Suppose we are required to estimate the output from a spreadsheet simulation so that we are 99% confidence that we are within  $\pm 0.1$ of the true population mean. After taking a pilot sample of size  $n = 10$ , we have estimated  $s = 6$ . Recommend a suitable sample size.

 $\blacksquare$  We will use the normal approximation. For a 99% confidence interval, we have  $\alpha = 0.01$  and  $\alpha/2 = 0.005$ . Thus,  $z_{0.005} = 2.576$ . This yields,

$$
n \ge \left(\frac{z_{\alpha/2}s}{E}\right)^2 = \left(\frac{2.576 \times 6}{0.1}\right)^2 = 23888.8 = 23889
$$

#### Cash Flow Example

- Suppose we are interested in estimating the expected present value of the cash flow problem.
- We desire to be 95% confident that our estimate of the true expected present value is within  $\pm$  10 dollars.
- $\blacksquare$  In addition, we are interested in estimating the probability that the present value is negative. That is, we want to estimate the risk of losing money on the situation.

## Estimating a Probability

- To estimate a probability define an indicator variable that has the value 1 if the condition associated with the probability is true and has the value 0 if it is false.
- Example Let X represent the unknown random present value. Then, we are interested in estimating  $E[X]$  and  $p = P\{X < 0\}$ . To estimate  $p$ , define the following indicator variable:

$$
Y_i = \begin{cases} 1 & X_i < 0 \\ 0 & X_i \ge 0 \end{cases}
$$

**This definition of the indicator variable Y** allows Y to be used to estimate  $p$ .

$$
\hat{p} = \bar{Y} = \frac{1}{n} \sum_{i=1}^{n} Y_i = \frac{\# \{X_i < 0\}}{n}
$$

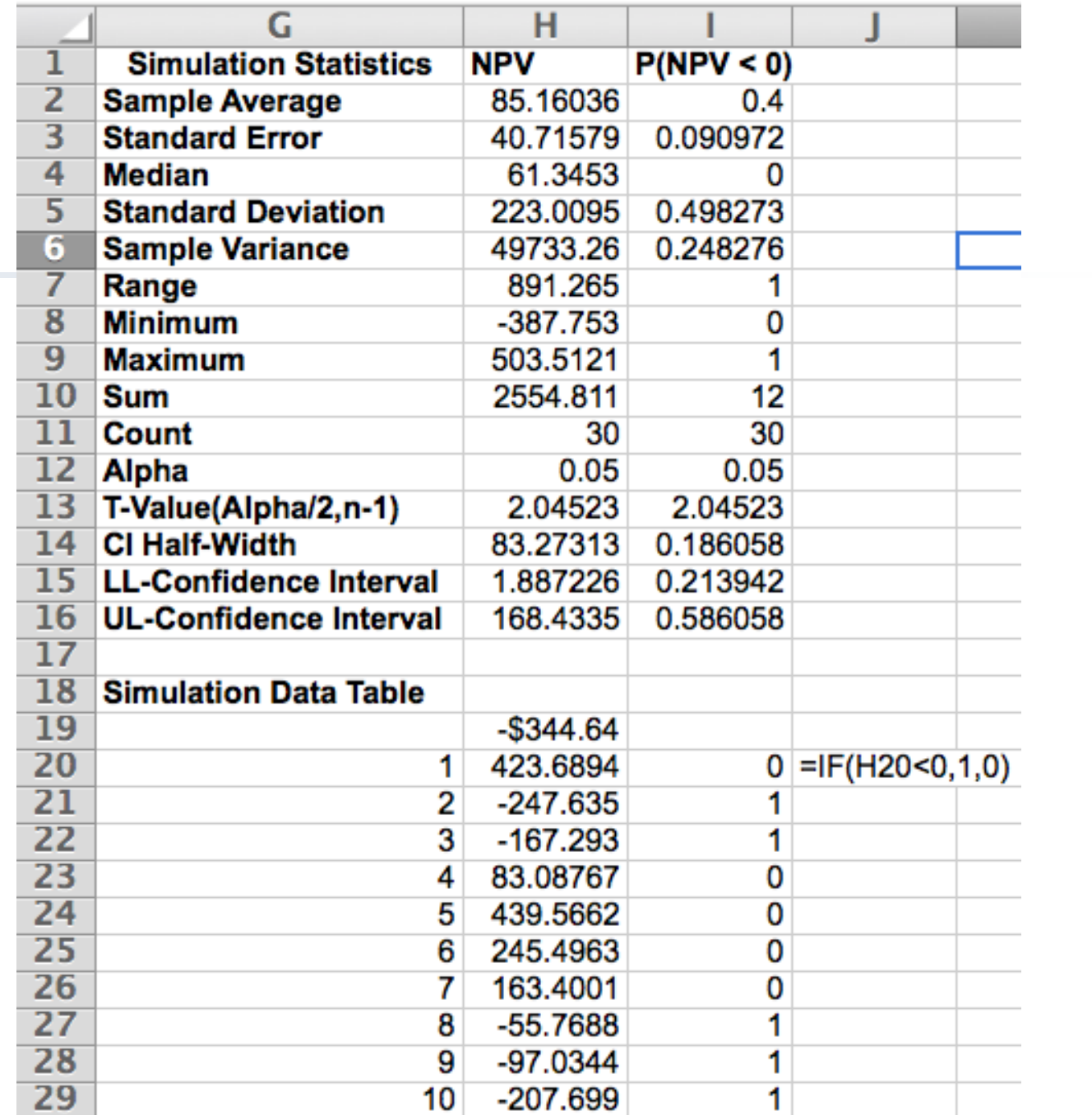

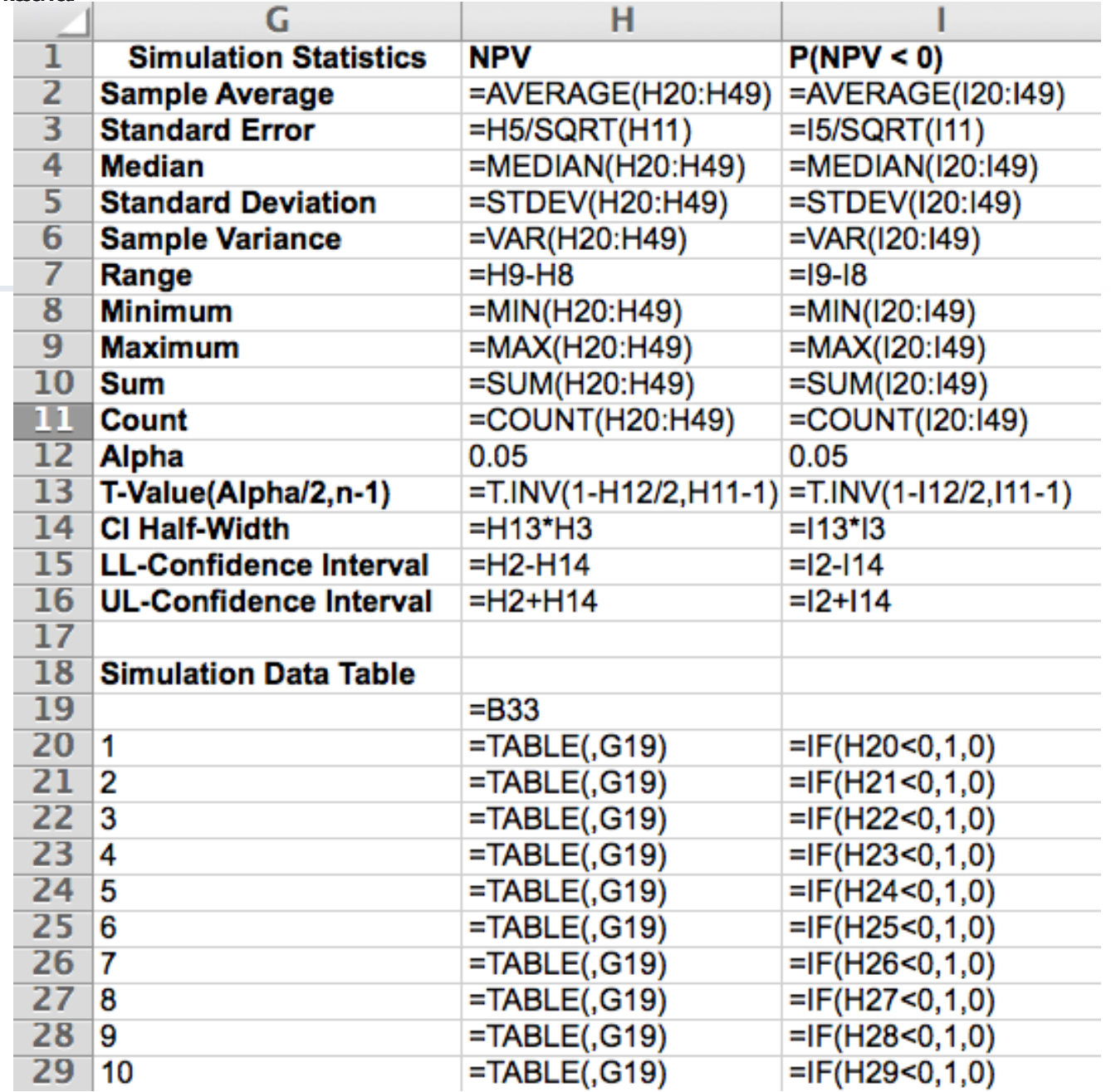

- The results based on a pilot of  $n = 30$  observations
	- average present value is 85.16
	- the standard deviation is quite large at 223
- To meet the specification of a half-width of 10 dollars will require a larger sample. Using the normal approximation, we get the following:

$$
n \ge \left(\frac{z_{\alpha/2}s}{E}\right)^2
$$
  
 
$$
\ge \left(\frac{1.96 \times 223}{10}\right)^2 \approx 1910.3
$$

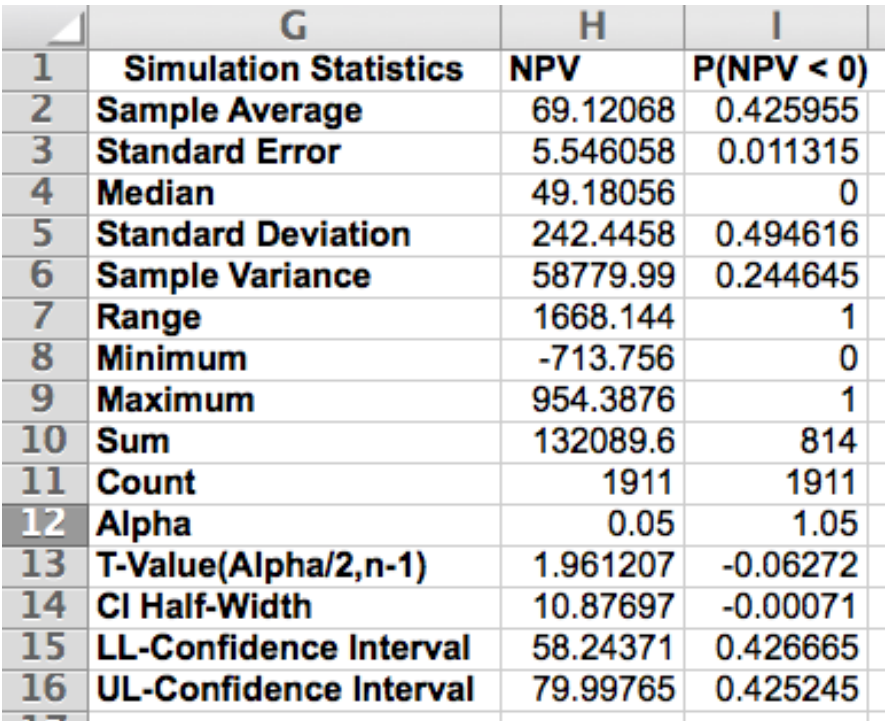

#### **Summary**

- Spreadsheets can be used to simulate randomness
- Built in functions facilitate random variate generation
- Carefully set up and organize your spreadsheet
- Randomness implies that we need to use statistics to analyze the results